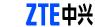

**Quick Guide** 

**MF190** 

# **USB Modem**

The ZTE USB modem is a multi-mode USB modem, working in HSUPA/HSDPA/WCDMA/ EDGE/GPRS/GSM networks. With USB interface connecting to a laptop or a desktop PC, it integrates the functionality of a modem and a mobile phone (SMS), and combines mobile communication with Internet perfectly. It supports data and SMS services through the mobile phone network, enabling you to communicate anytime and anywhere.

The following table shows the specification of your device

|  | The following table offewe the of | peomodion of your device.                        |
|--|-----------------------------------|--------------------------------------------------|
|  | Interface Type                    | USB 2.0 HIGH SPEED                               |
|  | Systems supported                 | Supports most types of laptop and desktop PC.    |
|  | Operating systems supported       | Windows XP, Vista, Windows 7 MAC 10.4, 10.5, 10. |
|  | Functions                         | SMS service, Data service, Applications          |
|  |                                   | management, support microSD card, etc.           |

### HSUPA/HSDPA/WCDMA/EDGE/GPRS/GSM Network Standards HSUPA: 5.76Mbps UL HSDPA: 7.2Mbps DL Transmission speed (Max) Storage: -40°C ~ +80°C Operation:-10°C ~ +60°C Temperature 76mm × 26mm × 11mm(without cap) Dimension microSD capability Support up to 32GB microSD card

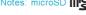

may be different.

Getting to know your device

The following figure shows the ap-

pearance of the MF190. It is only for

your reference. The actual product

SD Mice is a trademark of SD Card Association.

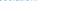

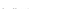

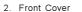

- 3. Modem Cap
- 4. SIM/USIM card slot
- . microSD card slot

## Hardware Installation

1. Put finger on the bottom finger grip, and then lift the front cover of the modem to release and remove.

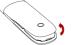

Do not open the front cover rudely so as to avoid the damage of the front cover.

Insert the SIM/USIM card into the SIM/USIM card slot. Insert the SIM/USIM card with the metal contact area facing downwards into the slot, and then push SIM/USIM card as far as possible, shown as the following picture.

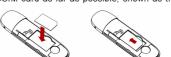

Notes:This modem only supports microSD card. Insert your microSD card into the microSD card slot, shown as

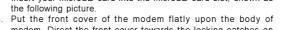

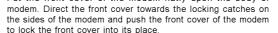

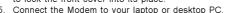

port and make sure that it is tightly inserted.

. Insert the microSD card into the microSD card slot.

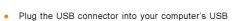

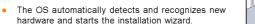

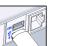

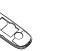

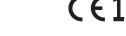

## ZTE CORPORATION

NO. 55. Hi-tech Road South, Shenzhen, P.R.China

Postcode: 518057 http://www.zte.com.cn mobile@zte.com.cn

Service Hotline: +86-755-26779999

The information on the package is only for your reference. Images are for your reference only.

Please check the product model before purchasing.

ZTE reserves the rights to change specifications and parameters of the products without further notice.

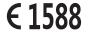

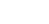

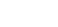

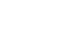

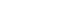

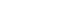

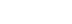

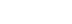

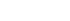

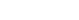

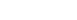

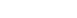

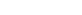

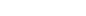

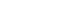

### **Software Installation Guide**

On different operating systems, the installation procedures may be difference. Follow the system prompts during operation.

### For Windows OS

Your system will start the software setup process automatically when you connect the modem to your computer correctly. Follow the system prompts to complete the soft-

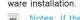

Notes: If the system does not launch installation automatically, you can run the

installation program in path of My Computer > ZTEMODEM.

For Mac OS

The system will automatically display a **ZTEMODEM** CD-ROM icon on the desktop, when you connect the modem to your computer correctly. Double click the installation software package in the ZTEMODEM, and follow the system prompts to complete the software installation.

### Safe removal from your system

Please close the application software, and then you can pull out the USB Modem safely.

How to use your modem Various icons are presented to enable quick operation of the following functions:

|    | Connect      | Connect to the Internet.                                                                                                    |  |
|----|--------------|----------------------------------------------------------------------------------------------------|--|
|    | SMS          | Click the <b>New</b> button, enter recipient's number and conter and then click the <b>Send</b> button to send new message. |  |
|    | Phonebook    | Click the <b>New</b> button to fill in a new contact person at contact details.                                             |  |
| \$ | Settings     | Set the configuration for the USB modem.                                                                                    |  |
| Ş  | Data records | Show the connection information.                                                                                            |  |

### Warning and Notice

- - using the modem if necessary.

  - device before using the modem.

- Some electronic devices are susceptible to electromagnetic interference sent by modem if inadequately shielded, such as the electronic system of vehicles. Please consult the manufacturer of the device before
- Operating of laptop and desktop PCs and the modern may interfere with medical devices like hearing aids and pacemakers. Please always keep them more than 20 centimeters away from such medical devices when they are turned on. Turn the modern off if necessary. Consult a physician or the manufacturer of the medical
- Be aware of the usage limitation when using a modem at places such as oil warehouses or chemical factories, where there are explosive gases or explosive products being processed. Turn off your modem if required.
- No dismantling by non-professionals and only qualified technicians can undertake repair work. The use of electronic transmitting devices is forbidden in aircrafts, at petrol stations and in hospitals. Please observe and obey all warning signs and switch off your modem in these conditions. Operating temperature range of -10°C ~ +60°C and humidity range of 5% ~ 95% are recommended.

Do not touch the inner antenna area if not necessary. Otherwise it will affect your modem's performance.

Please use original accessories or accessories that are authorized. Using any unauthorized accessories

may affect your modem's performance, and violate related national regulations about telecom terminals.

Avoid using the modem near or inside metallic structures or establishments that can emit electromagnetic

Do not use the modern immediately after a sudden temperature change. In such case, it will produce dew

Handle the modern carefully. Do not drop, bend or strike it. Otherwise the modern will be damaged.

Store the modem out of the reach of little children. The modem may cause injury if used as a toy.

Do not touch the metallic parts of the modern so as to avoid a burn, when the modern is working.

The modern is not waterproof. Please keep it dry and store in a shady and cool place.

waves. Otherwise it may influence signal reception.

inside and outside the modern, so don't use it until it becomes dry.

able control

Reasonable abrasion.

operation of the Product.

are due to the combined usage.

the above-mentioned situations.

This warranty does not apply to defects or errors in the Product caused by:

Modifications or repairs not made by ZTE or a ZTE-certified individual.

vii. Any other cause beyond the range of normal usage intended for the Product.

End User's failure to follow ZTE's installation, operation or maintenance instructions or procedures.

i. End User's mishandling, misuse, negligence, or improper installation, disassembly, storage, servicing or

Power failures, surges, fire, flood, accidents, actions of third parties or other events outside ZTE's reason-

Usage of third-party products, or usage in conjunction with third-party products provided that such defects

End User shall have no right to reject or return the Product, or receive a refund for the Product from ZTE under

mandatory provisions of the law.

ZTE shall not be liable for any loss of profits or indirect, special, incidental or consequential damages resulting

from or arising out of or in connection with using of this product, whether or not ZTE had been advised, knew or

Clicking Help on the software.

This warranty is End User's sole remedy and ZTE's sole liability for defective or nonconforming items, and

is in lieu of all other warranties, expressed, implied or statutory, including but not limited to the implied

warranties of merchantability and fitness for a particular purpose, unless otherwise required under the

should have known of the possibility of such damages, including, but not limited to lost profits, interruption of

business, cost of capital, cost of substitute facilities or product, or any downtime cost.

How to get help

Sending E-mail to mobile@zte.com.cn

Visiting http://www.zte.com.cn

Calling Service Hotline: +86–755–26779999

You can get Help by: